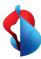

**Centro Business 3.0 (VDSL)** 

# How to set up your router

The package includes:

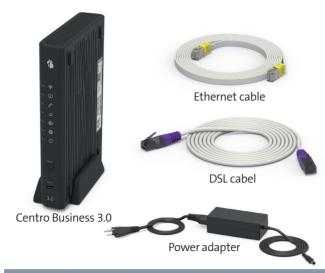

**1** Remove your old Internet / telephony installations (if any).

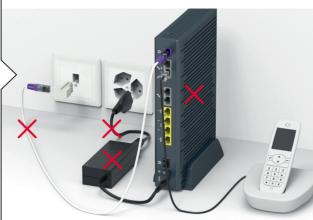

**2** Connect the DSL cable.

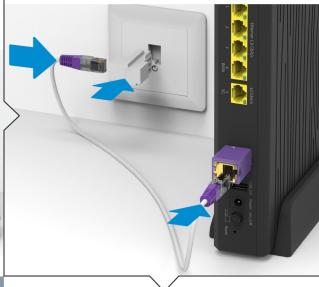

**3** Connect the power adapter and switch on the router.

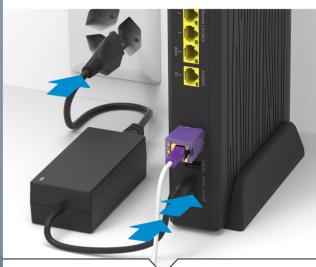

**4** Wait for the ⊕ and ⊕ LEDs to light up white permanently.

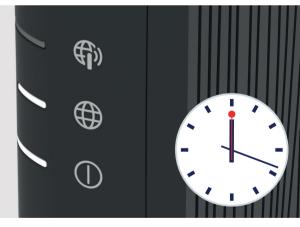

The router can restart multiple times during the installation.

**5** Connect your phones directly to the router.

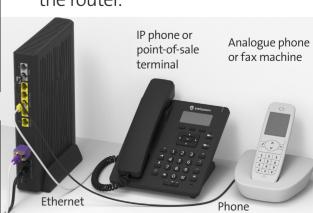

If you have subscribed to fixed network telephony, the service will be activated within 15 minutes and the  $\operatorname{\mathscr{C}}$  LED lights up white.

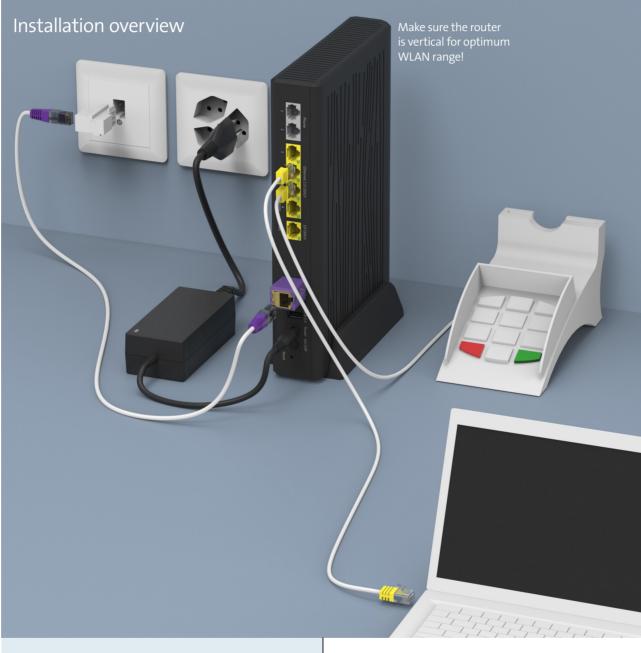

**6** Please refer to the relevant instructions for setting up other

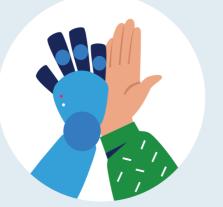

Your internet is now ready.

services and products.

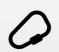

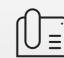

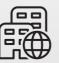

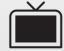

Send your old device back to Swisscom free of charge for recycling. Reset the router to factory settings beforehand.

Swisscom (Switzerland) Ltd. Postfach

3050 Bern www.swisscom.ch/kmu 0800 800 800

Swisscom (Switzerland) Ltd. **Enterprise Customers** www.swisscom.ch/enterprise

0800 800 900

# LED behaviour

LED is not on – WLAN is switched off.

LED lights up blue – WLAN is switched on. LED flashes white – WPS mode is active.

### Service LED

■ LED lights up white – Business Network Solutions (BNS) is activated.

## **Telephony LED**

LED is not on – you are not subscribed to telephone services or there is a fault.

LED lights up green – telephony is activated. ■ LED lights up red – not all numbers are registered or registration is in progress.

# 

(customers with «Failsafe Internet Backup service»)

■ LED is not on — no backup dongle connected.

– LED flashes white (1–2 times per sec.) – backup dongle installation in progress. LED lights up white – backup service is ready.

LED flashes white/red – Internet backup in operation.

LED lights up red – there is a fault.

LED flashes red fast (3–4 times per sec.) – activation fault has occurred. Please wait.

#### Mobile Internet LED

■ LED is not on – no connection to a mobile Internet device.

 LED flashes green – connection to mobile Internet in progress.

LED is green – mobile Internet is active.

LED is red – there is a fault.

### Internet LED

LED is not on – no connection to the Internet.

LED is not on – no connection to the Internet.

LED flashes white – connection to the Internet in progress.

LED lights up white – Internet connection active and IP address assigned.

LED lights up red – there is a fault.

# ( Power LED

LED is not on – router is switched off. If you are unable to switch it on, check the power

supply.

– LED flashes white – router launch, configuration or update in progress. Please do not switch off.

LED lights up white – router is ready.

LED lights up red – there is a fault.

# Ports, LEDs and buttons

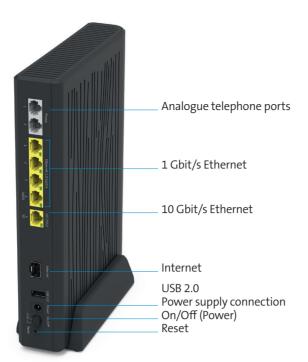

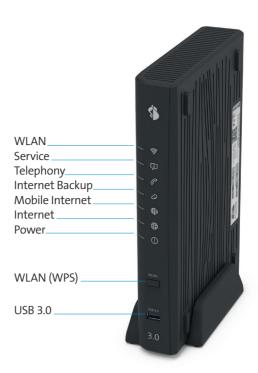